## **MCSJ Version 2022.3 Release Guide**

# edmunds GovTech

Last updated on Monday December 12th, 2022

# **Table of Contents**

| MCSJ Menu Search                                    |
|-----------------------------------------------------|
| Document Management 4                               |
| Legacy System Report Storage                        |
| Finance                                             |
| Requisition Import                                  |
| Requisition App Approvals                           |
| Accounts Receivable                                 |
| Apply Penalty When Creating a Late License          |
| Payroll                                             |
| NY Employee Disability Contributions                |
| NJ Tax                                              |
| Print to PDF Option for Delinquent Notices          |
| PILOT Fields Added to NJ Tax Update Parameters      |
| Tax Maintenance All Charges Includes PILOT Balances |
| Inspections App                                     |
| Display Inspection Times                            |
| VA Personal Property                                |
| Printing Delinquent Notices - Tax Year Range        |

# **MCSJ Menu Search**

A convenient menu option search bar has been added to MCSJ. A user can quickly search the various menu trees by typing a partial menu option name and then selecting one of the potential matches returned by the search engine.

| ile | <u>F</u> inance | Billing/Collections | Personnel | System Utilities | <u>W</u> indow | Favorites | <u>H</u> elp | Search: | revenue                            |      |
|-----|-----------------|---------------------|-----------|------------------|----------------|-----------|--------------|---------|------------------------------------|------|
|     |                 |                     |           |                  |                |           |              |         | revenue                            |      |
|     |                 |                     |           |                  |                |           |              |         | Revenue Preparation - Budget Prep  |      |
|     |                 |                     |           |                  |                |           |              |         | Revenue Summary by Month - Revenue |      |
|     |                 |                     |           |                  |                |           |              |         | Revenue Batch - Revenue            | - 81 |
|     |                 |                     |           |                  |                |           |              |         | Account Maintenance - Revenue      | - 81 |
|     |                 |                     |           | -                |                |           |              |         | Cash Receipts Batch - Revenue      |      |
|     |                 |                     |           | e                |                |           |              |         | Account Status - Revenue           |      |
|     |                 |                     |           | Ada              | Sa             | ave 🔀 🤇   | Cancel       | 💼 Dele  | Transaction Audit Trail - Revenue  |      |

# **Document Management**

## Legacy System Report Storage

Primarily designed to give users a convenient place to store and access historical reports from their legacy software products, the Legacy System Reports feature serves as a mini file management system within MCSJ that users can organize to fit their document storage needs.

Located under the Document Management menu, this feature gives users the ability to create a file folder structure of their own design for purposes of storing and accessing external document files directly from the MCSJ software. Other use cases might include storing internal documentation for software procedures or saving EOY reports and completed bank reconciliations for easy, convenient access.

Features include:

- Ability to create folders and upload, open and remove document files from a centralized location within MCSJ.
- Establish user access rights (view or modify) to the folders in the file system.
- Files are stored and backed up from the same location as MCSJ attachment files.
- Ability to tag uploaded files with descriptions and keywords for searches.

*File > Document Management > Legacy System Reports* 

| e            |                 | Legacy Sy   | stem Report    |                            |                       |         |
|--------------|-----------------|-------------|----------------|----------------------------|-----------------------|---------|
| + Add Folder | 🛅 Delete Folder | Add Reports | 💼 Delete File  | e <b>≓</b> <u>R</u> efresh | <mark>≍ C</mark> lose | 🛛 Help  |
| Folders      |                 |             | Legacy Reports |                            |                       |         |
| LegacyRepor  | t               |             | Filename       | File Description           | n Edit                | Details |
| GL Reports   | 5               |             | Bank-Sewe      | yes                        | 📝 Edit                |         |
| 🔋 Balance S  | Sheets          |             | Tax-Princ      |                            | 😭 Edit                |         |
| 🔋 Trans Re   | ports           |             |                |                            |                       |         |
| 🔉 Junk       |                 |             |                |                            |                       |         |
| 🔑 Payroll    |                 |             |                |                            |                       |         |
|              |                 |             |                |                            |                       |         |
|              |                 |             |                |                            |                       |         |
|              |                 |             |                |                            |                       |         |
|              |                 |             |                |                            |                       |         |
|              |                 |             |                |                            |                       |         |
|              |                 |             |                |                            |                       |         |
|              |                 | I           |                |                            |                       |         |

#### *System Utilities* > *User Maintenance*

| e            |                |           |                | Us               | er Maintenar | ıce                |                 |               |  |
|--------------|----------------|-----------|----------------|------------------|--------------|--------------------|-----------------|---------------|--|
|              | 🕂 Add          | Save 🔀    | Cancel         | Delete 🛛 😋 Prev  | ious 💿 N     | lext 🛛 🛞 Duplicate | e 🛛 Help        |               |  |
| U            | ser Id: BA     | Pa        | ssword: •••    |                  |              | : ••••• C          | ontact Support: | $\checkmark$  |  |
|              | Name:          |           |                | Phone:           | ( ) -        | Ext:               |                 |               |  |
|              | Email:         |           |                |                  | Last L       | ogin:              |                 |               |  |
| 5            | System Access  | Finance   | Payroll/HR     | Payment Codes    | Misc A/R     | Work Orders/RSS    | Online Forms    | Legacy Report |  |
| Leg          | gacy Report: 🔽 | View      | Modify         |                  |              |                    |                 |               |  |
| $\checkmark$ | Grant Legacy   | Report ac | cess to the fo | ollowing folders |              |                    |                 |               |  |
| Fo           | olders         |           |                |                  |              |                    |                 |               |  |
| •            | LegacyRe       | port      |                |                  |              |                    |                 |               |  |
|              | 🖌 GL Repo      | orts      |                |                  |              |                    |                 |               |  |
|              |                |           |                |                  |              |                    |                 |               |  |

- 🖌 Junk
- Payroll

## Finance

## **Requisition Import**

Requisitions can be imported from a CSV file. The file layout can be obtained by contacting an EGT representative.

*Finance > A/P > Purchase Requisition > Requisition Import Routine* 

| e                     |                   | Requisition Impo        | ort Routine             | = =            |
|-----------------------|-------------------|-------------------------|-------------------------|----------------|
| 🕞 <u>N</u> ext        | × <u>C</u> lose   | ✓ Verify                | )                       |                |
| This routine<br>file. | e will create rec | quisitions based on the | criteria included in th | e imported CSV |
| File Name:            |                   |                         |                         | Select File    |
| Requisition           | Prefix: :         |                         |                         |                |
|                       |                   |                         |                         |                |

## **Requisition App Approvals**

Users can now turn off notifications while maintaining the ability to approve requisitions within the Requisition Approval App. In Department Security Maintenance, select 'None' from the drop-down menu under the 'Notification Level' column to turn off notifications within the system.

*System Utilities* > *Department Security Maintenance.* 

|               | Depa                 | artment Security Maintenar | nce 🧧 🗖 |
|---------------|----------------------|----------------------------|---------|
| 🐈 Add 🌍       | Edit 🔀 Close 🕅       | Delete OPrevious           | 📀 Next  |
| Dept ld: ALL  | Description: A       | 11 Accounts                |         |
| Account Range | Requisition Approver | 3                          |         |
| Add Edit      | Delete               |                            |         |
| User Id       | Max Approval Level   | Notification Level         | Seq     |
| RROSETTO      | 3rd Approval         | None                       | 2       |
| MLEE          | 3rd Approval         | None                       | 3       |
| LGRIMLEY      | 3rd Approval         | None                       | 4       |
| NADLER        | 3rd Approval         | None                       | 6       |
| BRUTKOWS      | 3rd Approval         | None                       | 7       |
| POLHEMUS      | 3rd Approval         | None                       | 8       |
| RDIBIASE      | 3rd Approval         | None                       | 9       |
|               | 3rd Approval         | None                       | 10      |

# **Accounts Receivable**

## Apply Penalty When Creating a Late License

This feature allows users to apply Service Id penalty rules when renewing or adding a late business license. A 'Calc Penalty' option has been added to the 'Type' combo box on the License Type Maintenance and License Maintenance. If the 'Calc Penalty' type is detected on a late license, the system will apply the penalty rules configured on each Service Id when generating the invoice from the License Maintenance.

| e |                                                                                                    |         | License Type Maintenance    |             |     |  |  |  |  |
|---|----------------------------------------------------------------------------------------------------|---------|-----------------------------|-------------|-----|--|--|--|--|
| - | Add                                                                                                    |         |                             |             |     |  |  |  |  |
| _ | License Type: BUSINESS Descript: Business Capture<br>Start Month/Day: 01/01 Length: 12 Months Vehicle Id Required:<br>Captured with MadCap Capture<br>Services License Format |         |                             |             |     |  |  |  |  |
| A | dd Edit Del                                                                                                    | ete     |                             |             |     |  |  |  |  |
|   | Туре                                                                                                    | Service | Description                 | Current Fee | Seq |  |  |  |  |
|   | Renewal                                                                                                    | L01     | OUTDOOR SEATING LICENSE-NEW | 50.000000   | 1   |  |  |  |  |
| C | Calc Penalty                                                                                                    | PENALTY | penalty                     | .000000     | 3   |  |  |  |  |

| e    |                                   |                 |             | License Mainte            | nance |                           |     |       |                       |  |
|------|-----------------------------------|-----------------|-------------|---------------------------|-------|---------------------------|-----|-------|-----------------------|--|
| + /  | Add <u>⊋</u> Edit                 | × <u>C</u> lose | 💼 Delete    | © Previous                | Next  | ]≣ <u>D</u> etai          |     | Print | <b>∂</b> <u>H</u> elp |  |
|      | cense Id: L2100<br>se Type: BUSIN |                 |             | <u>Customer:</u><br>Name: |       | NAICS:<br>ENERGY IN<br>Cr |     | voice |                       |  |
| Gene | eral Condition                    | s Services      | Invoices    |                           |       |                           |     |       |                       |  |
| Add  | Edit Delet                        | te              |             |                           |       |                           |     |       |                       |  |
|      | Туре                              | Service         | [           | Description               |       | Quantity                  | Seq |       |                       |  |
|      | Renewal                           | L01             | OUTDOOR SEA | ATING LICENSE             | -NEW  | 1.0000                    | 1   |       |                       |  |
|      | Calc Penalty                      | PENALTY         | penalty     |                           |       | 1.0000                    | 3   |       |                       |  |

| e                       | Lice                                                                 | ense Maintena                | ance                            |                                      |                   |
|-------------------------|----------------------------------------------------------------------|------------------------------|---------------------------------|--------------------------------------|-------------------|
| + Add                   | Edit KClose Delete                                                   | Previous                     | Next     I≡                     | Detail 🔄 🗎 🖨 Prin                    | nt 🕜 <u>H</u> elp |
|                         | Id: L2100003 0                                                       | Name: 1                      | STLI005 N<br>ST LIGHT ENER      |                                      |                   |
| General                 | Create Invoice Invoice Id: 1210032                                   |                              | Invoice Date:                   |                                      | ×                 |
| Block/Lo<br>Property Lo | Service Id: Renewal<br>Calculate Standard Penalty: 🗸<br>Pay Invoice: | •                            | Due Date:                       | 01/10/2023 🔳                         |                   |
| Ve<br>Insura            | Service Descript<br>OUTDOOR SEATING LICENSE-NEW<br>penalty<br>Total  | Quantity<br>1.0000<br>1.0000 | Unit Price<br>50.000000<br>1.00 | Line Total<br>50.00<br>1.00<br>51.00 |                   |
| Po                      | 10141                                                                |                              |                                 | 1.00                                 |                   |
|                         |                                                                      |                              |                                 | OK Cance                             | el                |

# Payroll

## NY Employee Disability Contributions

MCSJ can now support the NY Employee Disability calculation. In lieu of using a deduction code, users may optionally establish an SDI code in Other Tax Maintenance and update the required parameters in Personnel Parameter Maintenance.

*System Utilities* > *Personnel Parameter Maintenance* 

| e                                         | Personnel Parameter Maintenance 📒 🗖                |
|-------------------------------------------|----------------------------------------------------|
| 😭 Edit 🔀 Close 🕜 Help                     |                                                    |
| System or Personnel Module must be locked | to edit the fields displayed in red.               |
| General Payroll HR                        |                                                    |
| General Pension Checks Signatures Dire    | ect Deposit                                        |
| Current Payroll Year: 2022                | Max Gross Pay: 9,999,999.99                        |
| Pay Frequency Default: Bi-Weekly 🔹        | Max Net Pay: 9,999,999.99                          |
| Pay Salary Default: 🗸                     | Weekly Protected Amt: .00                          |
| Quarter Dates                             | NJ WR30 Mag. Tape Auth. No.:                       |
| 1st: 03/31/2022                           | PA PSD Code:                                       |
| 2nd: 06/30/2022                           | Include Shift Regular in Base Pay: 📃               |
| 3rd: 09/30/2022                           | Post Cash Transfer in Budget Distribution Batch: 🗸 |
| 4th: 12/31/2022                           | Validate Gross Pay/Budget Distribution 🗸           |
|                                           | NY SDI Code: SDI 👻                                 |
|                                           | NY SDI Max Amounts                                 |
|                                           | Weekly: . 60                                       |
|                                           | Bi-Weekly: 1.20                                    |
|                                           | Monthly: 2.70                                      |
|                                           | Bi-Monthly: 1.20                                   |
| Ļ                                         |                                                    |
|                                           |                                                    |

**NY SDI Code -** Specify the Other Tax Code used to calculate the withholding. **NY SDI Max Amounts -** Specify the current max withholding per pay frequency.

# NJ Tax

## Print to PDF Option for Delinquent Notices

A 'Print to PDF' option has been added to the Tax Delinquent Notices.

| C                         | Tax Delinquent                 | Notices/Labels                            |       |
|---------------------------|--------------------------------|-------------------------------------------|-------|
| ➡ Print X Close           | ℓ Help                         |                                           |       |
| Page 1 Page 2 Messag      | ge                             |                                           |       |
| Enter the Following:      |                                | Range of Block/Lot/Quals (Blank for All): |       |
| Report Sequence:          |                                | Block: to                                 |       |
| Block/Lot/Qual 💌          |                                | Lot:                                      |       |
| Property Class Range (Bla | ink for All):                  | Qual:                                     |       |
| ▼ to ▼                    | -                              |                                           |       |
| Charges Due as of Date:   |                                | Print Balances Greater Than:              |       |
| 12/10/2022                |                                | Notice Date: 12/10/2022                   |       |
| Print Type:               |                                | Interest Date: 12/10/2022                 |       |
| PDF Form                  | •                              | ✓ Include Current Inte                    | erest |
| Include Sp Charges        |                                | X Offset: Y Offset:                       |       |
| Print BLQ on Label        | Select Payment Type to Include | <b>⊟</b> Alignment                        |       |
| Print to Screen           | Water Sewer                    |                                           |       |
| Print to PDF              |                                |                                           |       |

## PILOT Fields Added to NJ Tax Update Parameters

PILOT users may now choose whether they want to update Owner, Property Location or Bank Code information when Tax BLQ information is updated.

*Billing/Collections > Tax Collection > Update Taxes > Tax Update Parameter Maintenance.* 

| © Tax Upda<br>⑦ Edit X Close ⇔ Print ? H                                              | ate Parameter Maintenance                                   |        |
|---------------------------------------------------------------------------------------|-------------------------------------------------------------|--------|
| Update File Type: County MODIV    Grad Qtr Pennies:  Select Fields to Update          |                                                             |        |
| Tax                                                                                   | Utility Billing                                             | PILOT  |
| Owner:<br>Property Location:<br>Bank Code:<br>Property Class:                         | Owner: 🗸<br>Property Location: 🗸<br>Bank Code: 🗸<br>Parcels | Owner: |
| Assessed Value:  Special Tax Codes:  Additional Data:  Additional Lot 1: Unrestricted | Owner: 🗸<br>Property Location: 🗸                            |        |

## Tax Maintenance All Charges Includes PILOT Balances

PILOT charges have been added to the Tax Account Maintenance 'All Charges' tab.

| 🐵 Tax Account Maintenance 🧧 🗖                          |                                                                              |            |                              |                  |                   |                |                |      |  |
|--------------------------------------------------------|------------------------------------------------------------------------------|------------|------------------------------|------------------|-------------------|----------------|----------------|------|--|
| 🐈 Add                                                  | 📝 Edit 🔰                                                                     | Close      | 📋 Delete 📗 📀 <u>P</u> reviou | s 💽 <u>N</u> ext | ∃∃ <u>D</u> etail | <u>∟</u> etter | 🕜 <u>H</u> elp |      |  |
| Block:                                                 | 40.08                                                                        |            |                              |                  |                   |                |                |      |  |
| Lot:                                                   | 5                                                                            |            |                              |                  |                   |                |                |      |  |
| Qualifier:                                             |                                                                              |            |                              |                  |                   |                |                |      |  |
| Owner:                                                 | CALABRISOTTO, LISA M                                                         |            |                              |                  |                   |                |                |      |  |
| Prop Loc:                                              | 5 GULFSTREAM RD Account Id: 00003554 🔜 🔂 Tax Bill 🖨 PTR Form Restricted Edit |            |                              |                  |                   |                |                |      |  |
| General                                                | Assessed Value                                                               | Additional | Billing Deductions           | Balance All Char | ges Add/Om        | nit Notes      |                |      |  |
| Total Municipal Charges Liens Sp Charges Utility Pilot |                                                                              |            |                              |                  |                   |                |                |      |  |
| Module                                                 | Charge Type                                                                  | Id         | Principal Balance            | Principal Due    | Interest          | Total Due      |                |      |  |
| Tax                                                    |                                                                              |            | 106.08                       | 36.83            | .00               | 36.8           | 83             |      |  |
| PILOT                                                  | PILOT                                                                        | 20220134   | 4,636.14                     | 2,496.38         |                   |                |                |      |  |
| CURRENT                                                | CHARGES                                                                      | TOTAL:     | 4,742.22                     | 2,533.21         | 4.04              | 2,537.2        | 25             |      |  |
|                                                        |                                                                              |            |                              |                  |                   |                |                |      |  |
|                                                        |                                                                              |            |                              |                  | Interest Date     | e: 09/22/22    | 🗈 Interest (   | Date |  |
|                                                        |                                                                              |            |                              |                  |                   |                |                |      |  |

# **Inspections App**

## **Display Inspection Times**

When displaying inspections for a given date, inspection times will appear for each inspection.

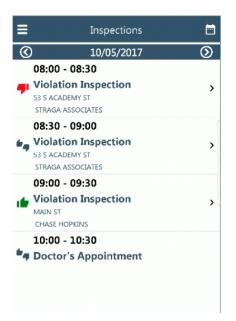

# **VA Personal Property**

## Printing Delinquent Notices - Tax Year Range

Personal Property Delinquent Notices can now be generated for specified years.

| 🖻 Personal Property Delinquent Notices 🔤 🗖 |                                     |  |  |  |  |  |  |  |  |
|--------------------------------------------|-------------------------------------|--|--|--|--|--|--|--|--|
| Print XClose 0                             | Help                                |  |  |  |  |  |  |  |  |
| Page 1 Page 2                              |                                     |  |  |  |  |  |  |  |  |
| Select Print Sequence:                     |                                     |  |  |  |  |  |  |  |  |
| Balances Due As Of:                        |                                     |  |  |  |  |  |  |  |  |
| Tax Year Range:                            |                                     |  |  |  |  |  |  |  |  |
| Notice Date to Print:                      |                                     |  |  |  |  |  |  |  |  |
| Notice Description:                        | DELINQUENT NOTICE                   |  |  |  |  |  |  |  |  |
| Print Balances Greater Than:               |                                     |  |  |  |  |  |  |  |  |
| Pay to:                                    |                                     |  |  |  |  |  |  |  |  |
| Mail to:                                   |                                     |  |  |  |  |  |  |  |  |
|                                            |                                     |  |  |  |  |  |  |  |  |
|                                            |                                     |  |  |  |  |  |  |  |  |
|                                            |                                     |  |  |  |  |  |  |  |  |
| Phone:                                     | ( ) - Ext                           |  |  |  |  |  |  |  |  |
| Fax                                        | ( ) •                               |  |  |  |  |  |  |  |  |
|                                            | Generate Debt Set-off Match Letters |  |  |  |  |  |  |  |  |
| Match Date Range:                          | // I to // I                        |  |  |  |  |  |  |  |  |
| Certify Date:                              |                                     |  |  |  |  |  |  |  |  |
| Finalize Date:                             |                                     |  |  |  |  |  |  |  |  |
| Match Letter File Name:                    |                                     |  |  |  |  |  |  |  |  |
| Generate Extract File                      |                                     |  |  |  |  |  |  |  |  |
| Print to PDF                               |                                     |  |  |  |  |  |  |  |  |
|                                            |                                     |  |  |  |  |  |  |  |  |